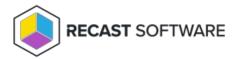

## Modify a Local Group

Last Modified on 08.08.25

You can change all the local group values on existing groups but only the display name and description for built-in local groups specified in the **System** category.

To modify local group details:

- 1. Select the **Category** in which the local group will be shown. The category does not affect the local group usage and is purely for organizing local groups to make it easier to find when creating management rules.
- Specify the Name for the local group. This will be the actual group name, for example COMPUTER1\Application
   1Admins. If the name is changed, a new local group will be created for computer(s) that have had management rules created for the local group.
- 3. Specify the **Display name** for the group. If a display name is not specified, the **Name** is used as display name.
- 4. Enter a **Description** for the group, if required.
- 5. Click **Change** to apply your modifications.

Copyright © 2025 Recast Software Inc. All rights reserved.